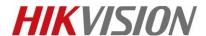

| Title:   | DS-PEA How to configure Master Station Call | Version: | v1.0 | Date: | 07/04/2019 |
|----------|---------------------------------------------|----------|------|-------|------------|
|          | Forwarding                                  |          |      |       |            |
| Product: | DS-PEA Series Emergency Alarm Device        |          |      | Page: | 1 of 6     |

#### **Preparation**

- 1. DS-PEA1-21 Panic Alarm Station, DS-PEA4L-7 Panic Alarm Master Station
- 2. Professional Client iVMS-4200 2.7.4.5

### **DS-PEA How to configure Master Station Call Forwarding**

When you want use Master Station Call Forwarding, you need connect **two** DS-PEA1-21 and **one** DS-PEA4L-7 to main master station DS-PEA4L-7 by SIP server at first.

Then configure Master Station Call Forwarding in main master station.

1. Main master station configuration

Step 1: Click **Configuration > Device > Device** to enter the device configuration interface. Then hold on Device Name for 3s, like 4.

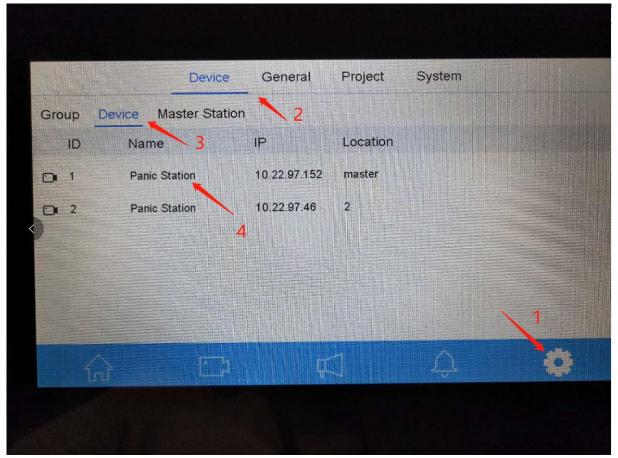

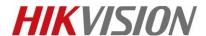

| Title:   | DS-PEA How to configure Master Station Call | Version: | v1.0  | Date:  | 07/04/2019 |
|----------|---------------------------------------------|----------|-------|--------|------------|
|          | Forwarding                                  |          |       |        |            |
| Product: | DS-PEA Series Emergency Alarm Device        |          | Page: | 2 of 6 |            |

Step 2: Click Advance Settings.

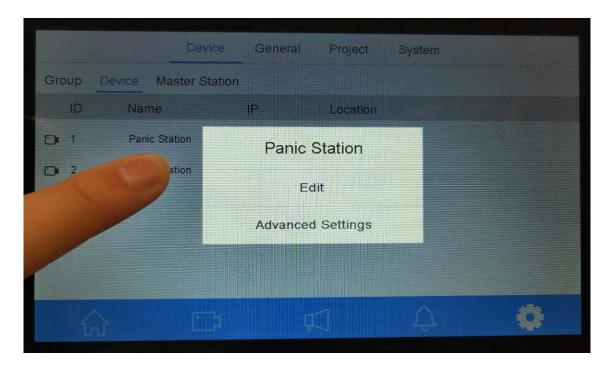

Step 3: Enable Call Forwarding, then configure First Priority and Second Priority.

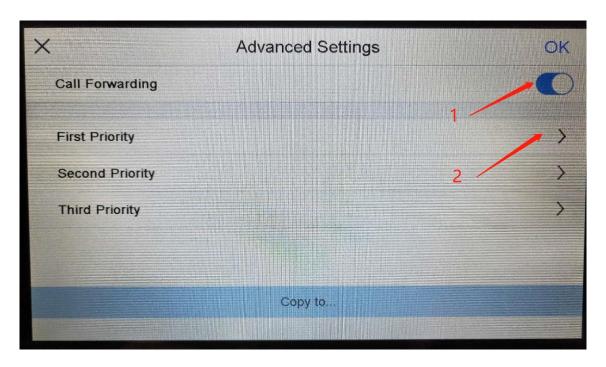

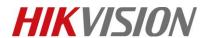

| Title:   | DS-PEA How to configure Master Station Call | Version: | v1.0 | Date: | 07/04/2019 |
|----------|---------------------------------------------|----------|------|-------|------------|
|          | Forwarding                                  |          |      |       |            |
| Product: | DS-PEA Series Emergency Alarm Device        |          |      | Page: | 3 of 6     |

Step 4: First Priority---Select Main Master Station IP.

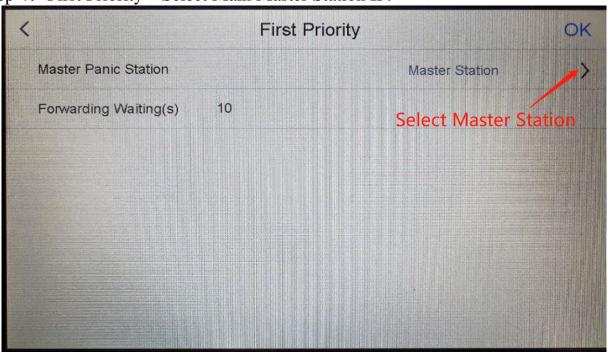

Click  $\sqrt{\ }$  and click OK to save configuration.

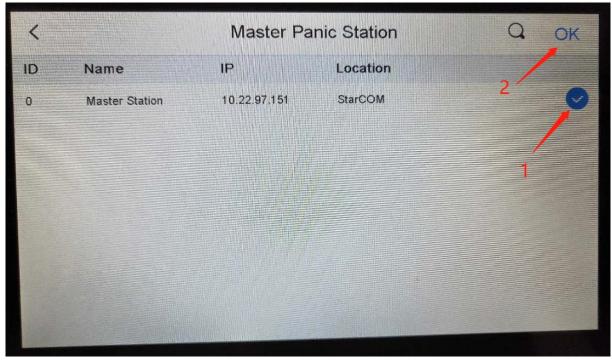

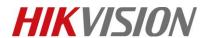

| Title:   | DS-PEA How to configure Master Station Call | Version: | v1.0 | Date: | 07/04/2019 |
|----------|---------------------------------------------|----------|------|-------|------------|
|          | Forwarding                                  |          |      |       |            |
| Product: | DS-PEA Series Emergency Alarm Device        |          |      | Page: | 4 of 6     |

Step 4: Second Priority---Select Second Master Station IP.

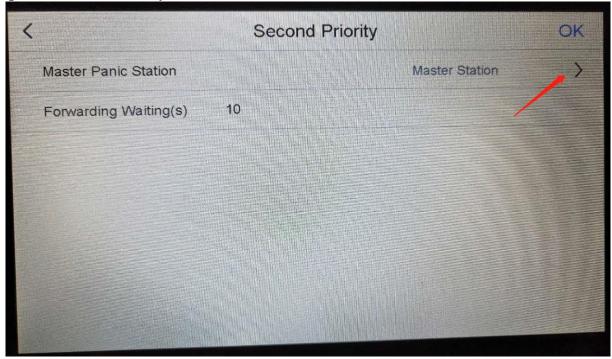

Click "√" and click OK to save configuration.

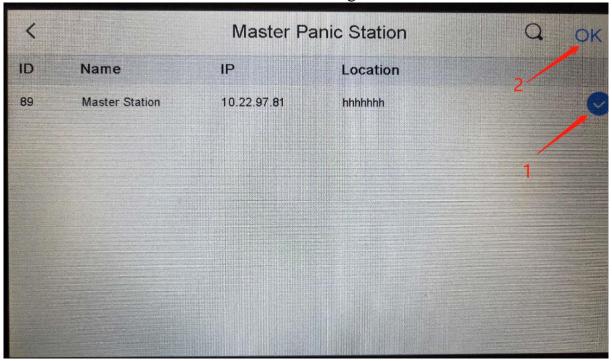

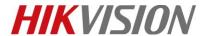

| Title:   | DS-PEA How to configure Master Station Call | Version: | v1.0 | Date: | 07/04/2019 |
|----------|---------------------------------------------|----------|------|-------|------------|
|          | Forwarding                                  |          |      |       |            |
| Product: | DS-PEA Series Emergency Alarm Device        |          |      | Page: | 5 of 6     |

#### 2. Example

DS-PEA1-21: Device A, Device B; DS-PEA4L-7: Master station C, Master station D Master station C is main station, Master station D is second station.

Registered all device to Master station C by SIP.

**Example 1:** Click Device A panic button, call Master station C. Master Station C don't answer the call, wait 10s, will call Master station D.

**Example 2:** Click Device A panic button, call Master station C. Master Station C click waiting button, it will call Master Station D.

**Example 3:** Click Device A panic button, call Master station C. Master Station C answer the call. At the same time click device B panic button, it will call Master Station D.

## Video address: Emergency Call Forwarding.wmv

ftp://hikftp.hikvision.com:400/Product%20File(Overseas)/20%20Alarm/Hikvision/11%20Installation&How%20 to/Video/

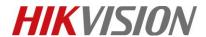

| Title:   | DS-PEA How to configure Master Station Call | Version: | v1.0 | Date: | 07/04/2019 |
|----------|---------------------------------------------|----------|------|-------|------------|
|          | Forwarding                                  |          |      |       |            |
| Product: | DS-PEA Series Emergency Alarm Device        |          |      | Page: | 6 of 6     |

# First Choice for Security Professionals HIKVISION Technical Support